ОТКРЫТОЕ АКЦИОНЕРНОЕ ОБЩЕСТВО «ПЕЛЕНГ»

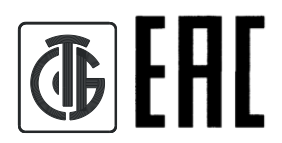

# **ПРИБОР ДЛЯ ИЗМЕРЕНИЯ ТЕМПЕРАТУРЫ ВОДЫ НА РАЗЛИЧНЫХ ГЛУБИ-НАХ СФ-19**

# **РУКОВОДСТВО ПО ЭКСПЛУАТАЦИИ 6287.00.00.000 РЭ**

Содержание

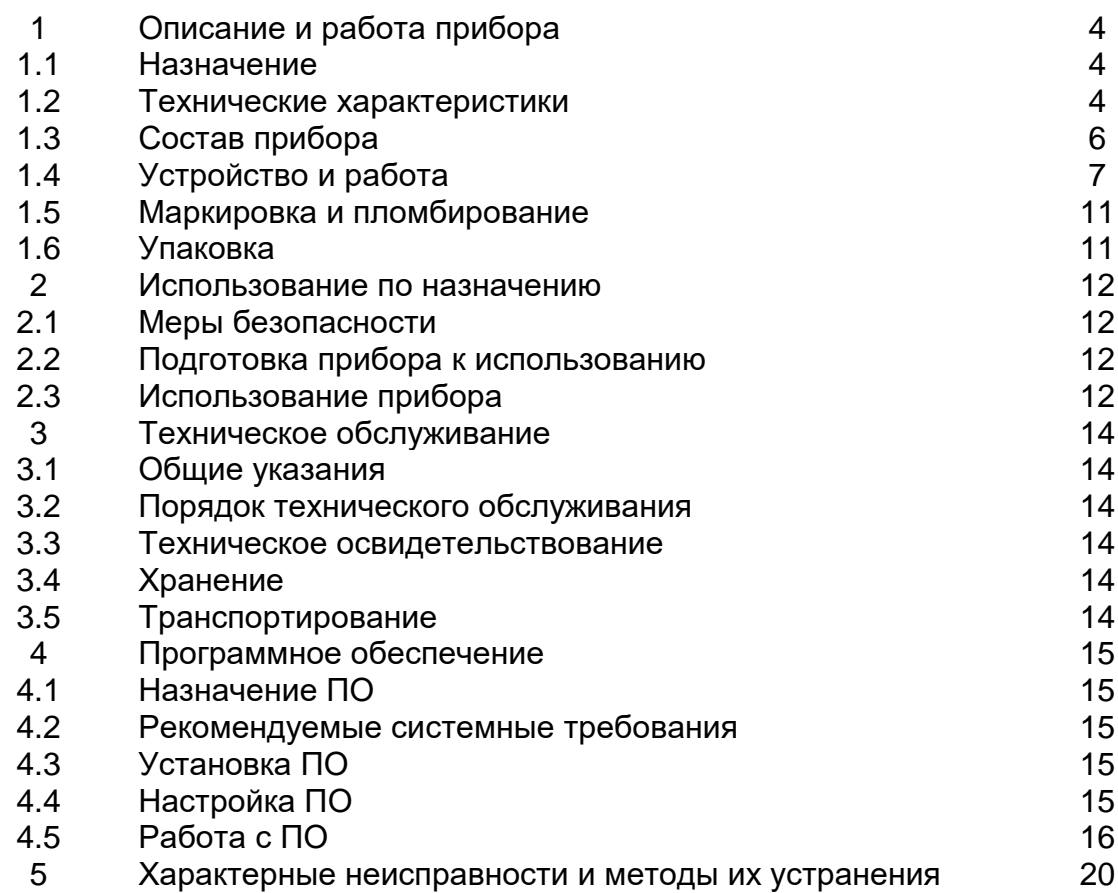

Настоящее руководство по эксплуатации (далее – РЭ) предназначено для ознакомления потребителя с прибором для измерения температуры воды на различных глубинах СФ – 19 (далее – прибор).

В РЭ содержатся технические данные прибора, состав и описание принципа действия, даются рекомендации и указания по соблюдению правил технического обслуживания и условий эксплуатации, нахождению неисправностей и их устранению.

К работе с прибором допускается технически подготовленный персонал, ознакомленный с устройством, работой и эксплуатацией прибора и программного обеспечения.

Изготовитель оставляет за собой право вносить в конструкцию прибора изменения, не ухудшающие его технические характеристики.

Основные сокращения в РЭ:

ПК – персональный компьютер;

ПО – программное обеспечение.

#### **1 Описание и работа**

#### **1.1 Назначение**

1.1.1 Прибор для измерения температуры воды на различных глубинах СФ – 19 предназначен для измерения температуры воды в реках, водоёмах, колодцах, скважинах и других водных объектах.

1.1.2 Прибор состоит из датчика температуры воды (далее – датчик) и пульта, на дисплее которого поочерёдно отображается информация о порядковом номере показания измерения температуры воды и соответствующий ему результат измерения температуры воды.

1.1.3 Для измерения температуры воды датчик погружается непосредственно в воду на различную глубину от 0 до 25 м. Информация о показаниях десяти измерений температуры воды, выполненных последними, сохраняется в энергонезависимой памяти пульта.

1.1.4 В приборе предусмотрена возможность сопряжения с ПК. Выходной интерфейс – RS232.

Результаты измерений, выполненные прибором, могут быть скопированы на жёсткий диск ПК и использованы для дальнейшей обработки и статистики.

1.1.5 Прибор предназначен для работы при воздействии следующих факторов:

– температура от минус 25 °C до плюс 35 °C и относительная влажность воздуха с верхним значением 98 % при температуре плюс 25 °С.

1.1.6 Степень защиты прибора, обеспечиваемая оболочками, по ГОСТ 14254-2015:

– датчик – IP68;

– пульт – IP40.

#### **1.2 Технические характеристики**

1.2.1 Диапазон измерения температуры воды от минус 5 °С до плюс 35 °С.

1.2.2 Пределы допускаемой абсолютной погрешности измерения температуры воды не более ±0,1 °С.

1.2.3 Прочность датчика к воздействию гидростатического давления от 0 до 2500 гПа.

1.2.4 Питание прибора от встроенного источника тока напряжением  $\rm\,6^{+0.6}_{-1.5}$  $\Gamma_{-1.5}^{\text{+0,0}}$  B. Ток потребления – 250 мА.

1.2.5 Выходной интерфейс при подключении к ПК RS232.

1.2.6 Габаритные размеры и масса приведены в таблице 1.

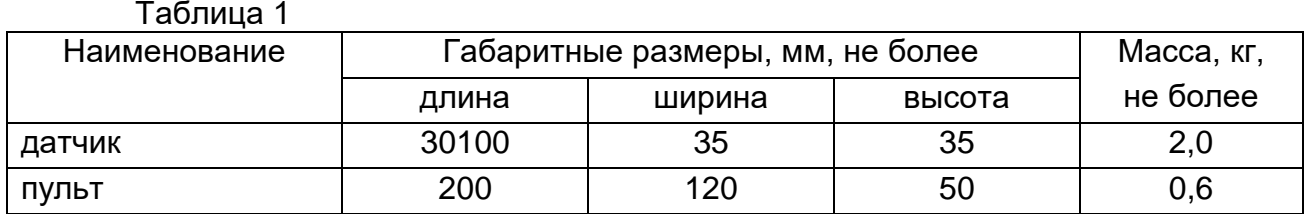

1.2.7 Полный средний срок службы прибора не менее 8 лет.

1.2.8 Сведения о содержании драгоценных материалов и цветных метал-

лов

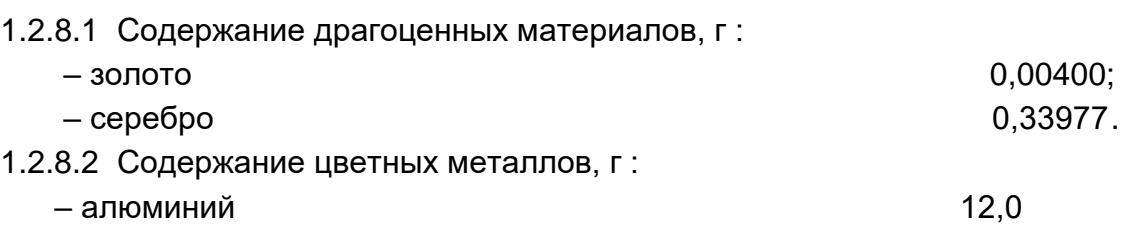

# **1.3 Состав прибора**

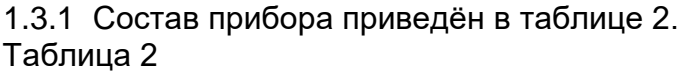

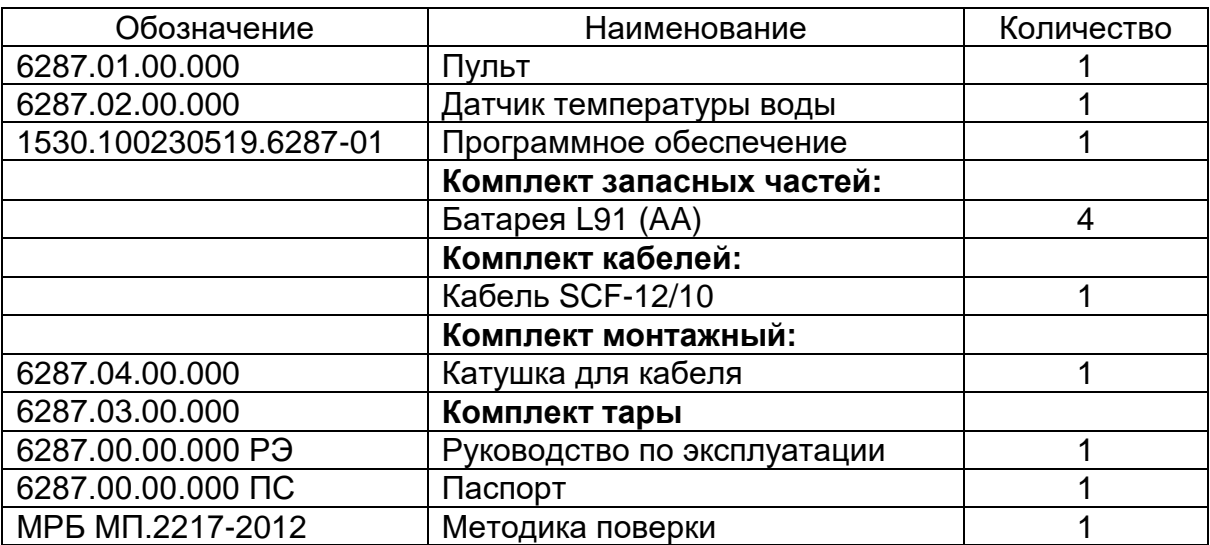

# **1.4 Устройство и работа**

#### 1.4.1 Принцип действия прибора

Принцип действия прибора состоит в измерении сопротивления датчика и пересчёте его в значение температуры. Сигнал, снимаемый с датчика, поступает на пульт, где происходит его измерение и преобразование измеренного значения сопротивления в температуру. Также информация преобразовывается в цифровой код для вывода на монитор ПК и сохранения на жёстком диске.

Прибор состоит из датчика и пульта (рисунок 1).

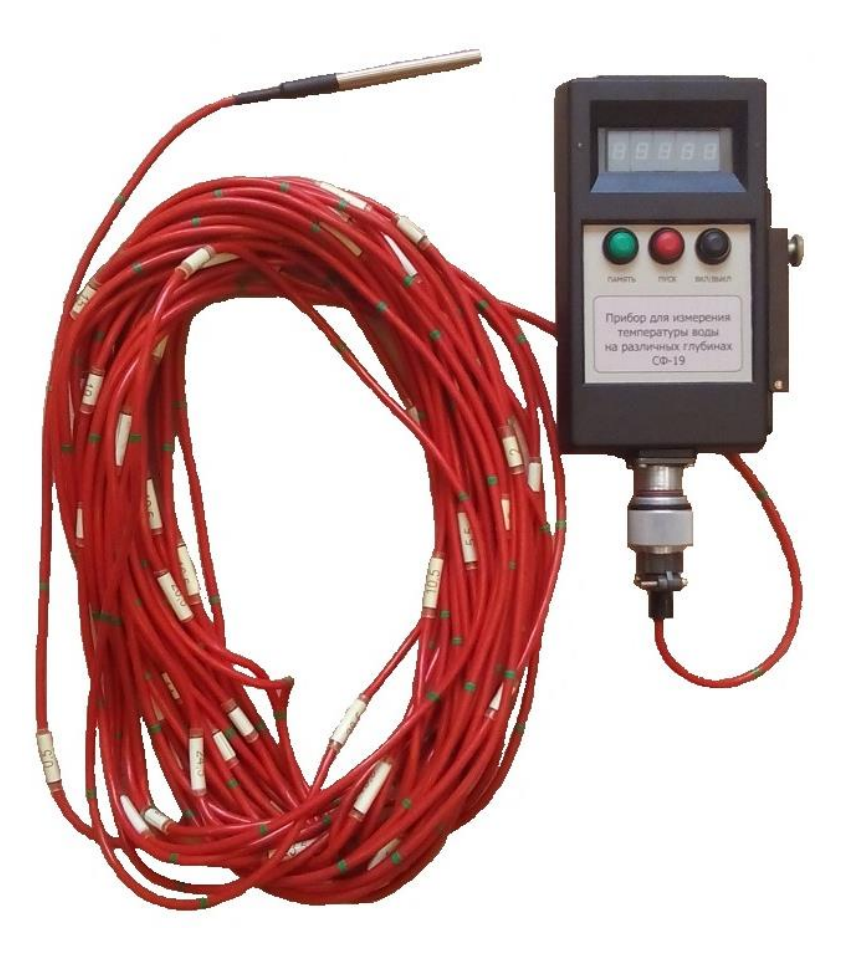

Рисунок 1 – Прибор для измерения температуры воды на различных глубинах СФ – 19. Общий вид

1.4.2 Устройство и работа датчика

Принцип действия датчика основан на измерении сопротивления.

Общий вид датчика представлен на рисунке 2. Термопреобразователь сопротивления 1 посредством кабеля присоединяется при помощи соединителя 3 к пульту. Крышка 2 служит для защиты соединителя 3 в период между подключением к пульту.

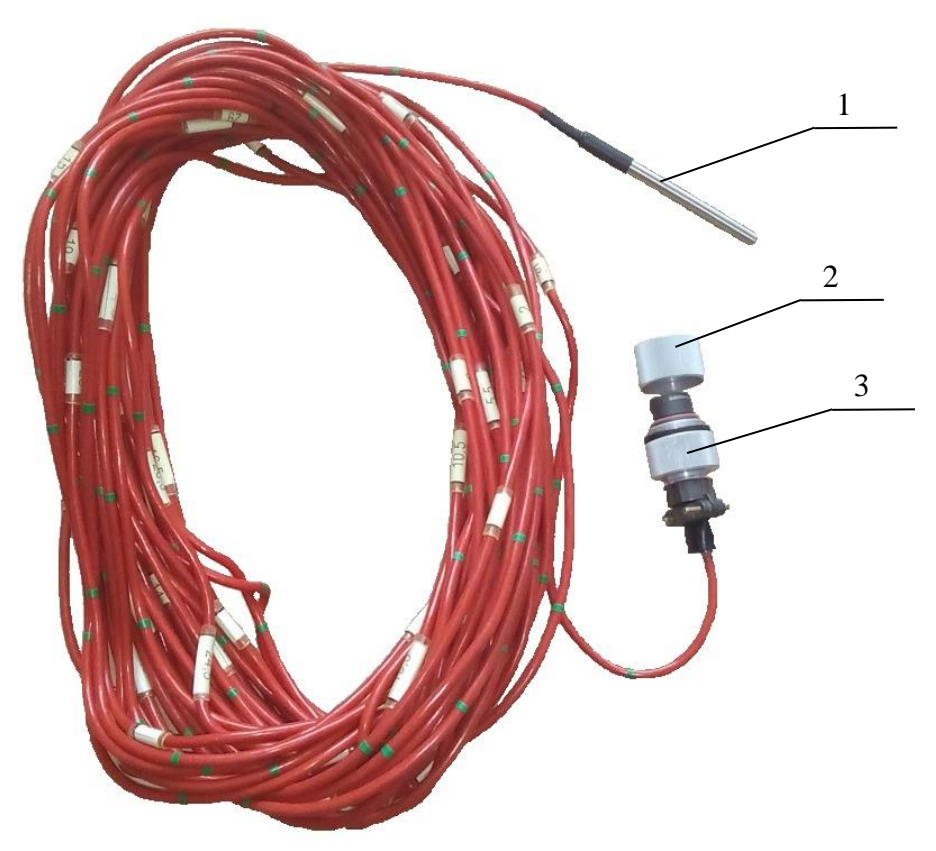

1 – термопреобразователь сопротивления; 2 – крышка; 3 -- соединитель Рисунок 2 – Датчик температуры воды

1.4.3 Устройство и работа пульта

Пульт предназначен для приёма сигнала с датчика температуры воды и преобразования его в значение температуры и цифровой код для передачи информации на ПК.

Общий вид пульта представлен на рисунках 3; 4; 5.

Питание пульта осуществляется от встроенного источника тока, выполненного на элементах питания типа АА L91 (1,5 В), устанавливаемых в отсек для батарей 1 (рисунок 5). На нижней стенке отсека нанесены знаки ориентации для соблюдения полярности при установке элементов питания.

Соединитель 3 (рисунок 3) предназначен для подключения датчика к пульту.

На лицевой панели пульта расположен дисплей, кнопки «ВКЛ/ВЫКЛ», «ПУСК», «ПАМЯТЬ».

На дисплее 1 (рисунок 3) отображается значение измеренной температуры и номер измерения.

Кнопка «ВКЛ/ВЫКЛ» 2 (рисунок 3) предназначена для включения/выключения пульта.

При нажатии кнопки «ПУСК» 4 (рисунок 3) происходит измерение температуры.

Кнопка «ПАМЯТЬ» 5 (рисунок 3) предназначена для выбора номера измерения и просмотра сохранённой в памяти пульта информации о результатах последних десяти измерений температуры.

На боковой панели пульта под крышкой 2 находится СОМ – порт 1 (рисунок 4) для подключения кабеля SCF – 12/10, при помощи которого осуществляется соединение прибора с ПК.

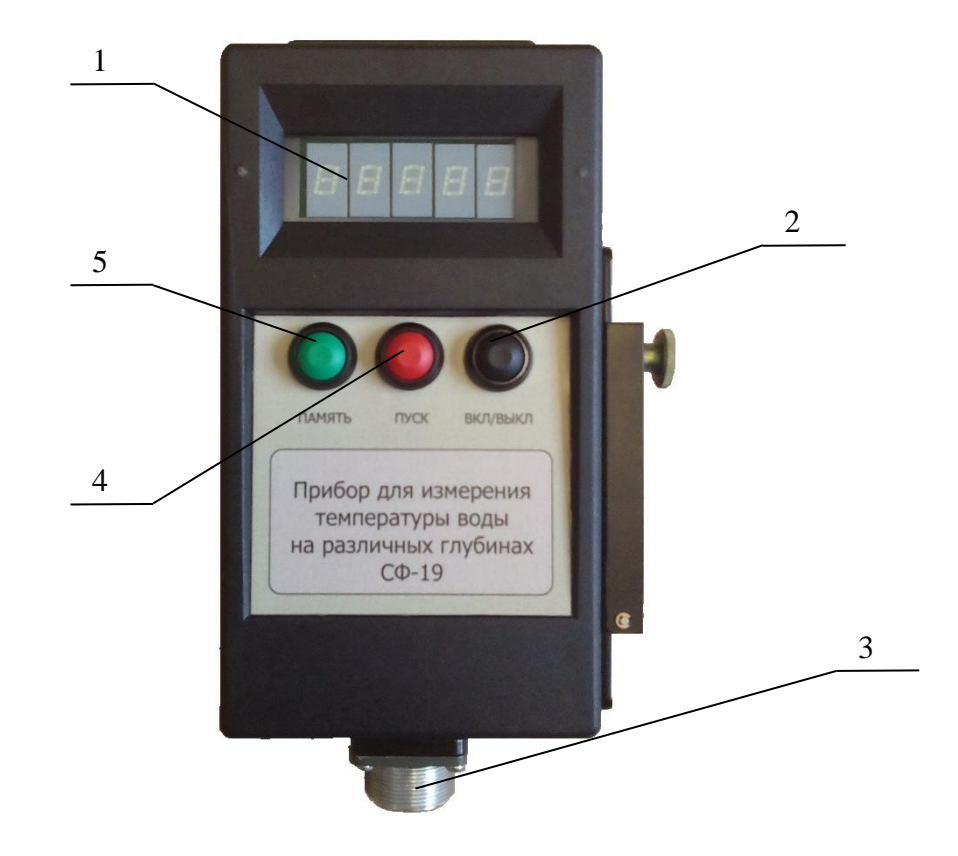

1 – дисплей; 2 – кнопка «ВКЛ/ВЫКЛ»; 3 – соединитель; 4 – кнопка «ПУСК»; 5 – кнопка «ПАМЯТЬ» Рисунок 3 – Пульт. Лицевая панель

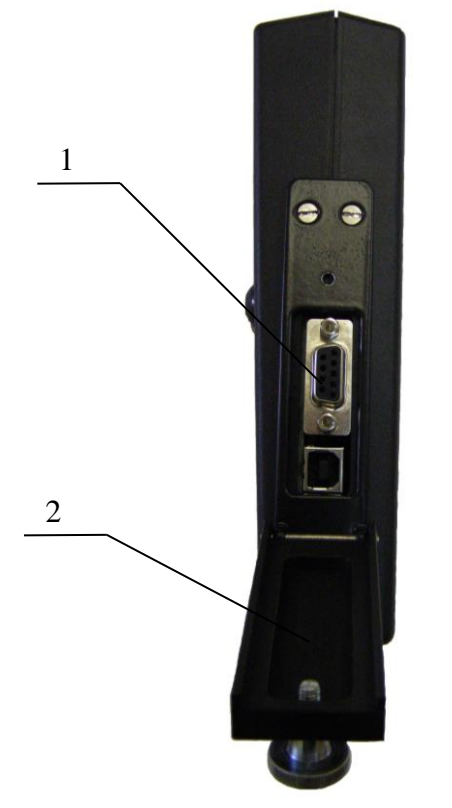

1 – СОМ-порт; 2 – крышка Рисунок 4 – Пульт. Боковая панель

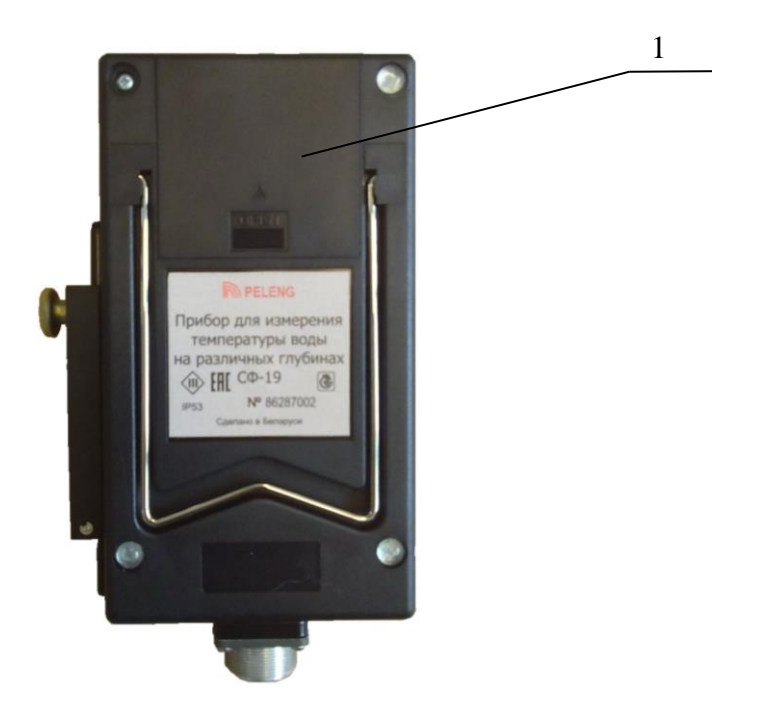

1 – отсек для батарей Рисунок 5 – Пульт. Задняя панель

#### **1.5 Маркировка и пломбирование**

1.5.1 На пульте имеется следующая информация:

– товарный знак изготовителя или надпись «ОАО «Пеленг»;

– наименование и обозначение прибора;

– заводской номер прибора;

– степень защиты оболочки по ГОСТ 14254-2015;

– условное обозначение оборудования класса III по защите от поражения электрическим током;

– ток потребления;

– знак Утверждения типа;

- единый знак обращения продукции;
- наименование страны изготовителя.

1.5.2 Маркировка транспортной тары должна соответствовать конструкторской документации на упаковку.

1.5.3 Прибор должен быть опломбирован согласно конструкторской документации.

#### **1.6 Упаковка**

1.6.1 Прибор должен быть упакован согласно конструкторской документации на упаковку.

#### **2 Использование по назначению**

#### **2.1 Меры безопасности**

К работе с прибором допускаются лица, прошедшие инструктаж по технике безопасности и изучившие настоящее РЭ.

По типу защиты от поражения электрическим током прибор относится к классу III по ГОСТ 12.2.007 – 75.

### **2.2 Подготовка прибора к использованию**

2.2.1 При распаковке прибора не допускать ударов по упаковочной таре, сильных сотрясений и падения прибора. Вскрыв тару, проверить наличие эксплуатационной документации и комплектность прибора.

2.2.2 Произвести внешний осмотр датчика и пульта на отсутствие механических повреждений и нарушений защитного и защитно-декоративного покрытий.

2.2.3 Провести проверку работоспособности прибора следующим образом:

– установить, если необходимо, элементы питания АА L91, входящие в комплект прибора, в отсек для батарей пульта;

– подключить датчик к пульту;

– нажатием кнопки «ВКЛ/ВЫКЛ» включить пульт. При этом на дисплее пульта отобразится номер будущего измерения и знак «--.--»;

– нажатием кнопки «ПУСК» провести измерение температуры. При этом на дисплее пульта будут поочерёдно отображаться номер измерения и значение измеренной температуры;

– выключить пульт;

– отсоединить датчик от пульта.

# **2.3 Использование прибора**

2.3.1 При организации измерений и их проведении дополнительно можно руководствоваться ТКП 17.10 – 09 – 2008 «Охрана окружающей среды и природопользование. Гидрометеорология. Правила организации агрометеорологических наблюдений и работ».

#### 2.3.2 Проведение измерений

Для проведения измерений на месте эксплуатации необходимо:

2.3.2.1 подключить датчик к пульту и нажатием кнопки «ВКЛ/ВЫКЛ» включить пульт. При этом на дисплее пульта отобразится номер будущего измерения и знак «--.--».

2.3.2.2 осуществить измерение нажатием кнопки «ПУСК». Полученный результат сохраняется и отображается на дисплее пульта поочерёдно с номером измерения.

2.3.2.3 для перехода к следующему измерению, которое сохранится в памяти пульта, нажать кнопку «ПАМЯТЬ» и провести измерение согласно 2.3.2.2.

2.3.2.4 нажатием кнопки «ВКЛ/ВЫКЛ» выключить пульт и отсоединить датчик.

С целью увеличения ресурса работы пульта по истечении 5 мин после последнего воздействия индикация пульта отключается.

### **ВНИМАНИЕ! ДЛЯ ПРЕДОТВРАЩЕНИЯ БЫСТРОЙ РАЗРЯДКИ ЭЛЕМЕН-ТОВ ПИТАНИЯ НЕ ДОПУСКАЕТСЯ ОСТАВЛЯТЬ ПУЛЬТ ВО ВКЛЮЧЕННОМ СОСТОЯНИИ.**

2.3.3 Просмотр результатов измерений

2.3.3.1 При отсоединённом от пульта датчике при необходимости можно просмотреть результаты последних десяти измерений, а также повтор просмотра.

Для этого после включения пульта (при этом на дисплее пульта отобразится значение текущего времени и температуры внутри корпуса) необходимо последовательным нажатием кнопки «ПАМЯТЬ» найти требуемый номер измерения и значение температуры. Данные сохраняются в течение месяца, если не проводились новые измерения. При подключении датчика вновь в памяти прибора остаются измерения, произведённые последними.

2.3.3.2 Для просмотра результата измерения во время проведения измерений необходимо после отключения датчика от пульта нажатием кнопки «ПА-МЯТЬ» выбрать необходимый номер измерения. На дисплее пульта поочерёдно отобразится номер измерения и результат измерения.

Для перехода в исходное состояние нажать кнопку «ПУСК». При этом на дисплее пульта установится мигающий знак « – », а затем показания текущего времени и температуры внутри корпуса пульта.

### **3 Техническое обслуживание**

#### 3.1 **Общие указания**

Техническое обслуживание прибора проводится с целью предупреждения отказов в работе и увеличения срока службы.

Все профилактические работы должны проводиться лицами, эксплуатирующими прибор. Неисправности, выявленные при осмотре и проверке прибора, должны быть отмечены в паспорте. В паспорте также должны быть указаны фамилии лиц, проводивших профилактические осмотры и ремонт прибора.

### 3.2 **Порядок технического обслуживания**

3.2.1 В процессе эксплуатации прибора необходимо использовать только те принадлежности, которые предназначены для применения с данным прибором. Не допускается подключение к входным соединителям никаких устройств, кроме датчика, указанного в настоящем РЭ, так как это может привести к неисправности прибора.

3.2.2 Не реже одного раза в полгода следует проверять состояние соединителей датчика и пульта на предмет отсутствия трещин и т.п.

Контакты соединителей датчика и пульта следует протереть кистью, смоченной в спирте этиловом ректификованном ГОСТ 18300 – 87, и просушить на воздухе.

## 3.3 **Техническое освидетельствование**

Освидетельствование прибора метрологическими службами проводится один раз в год согласно методике поверки МРБ МП.2217 – 2012.

# 3.4 **Хранение**

Прибор должен храниться в помещении складского типа при температуре от плюс 5 °С до плюс 40 °С, относительной влажности воздуха не выше 80% при температуре плюс 25 °С при отсутствии паров кислот, щелочей и других летучих химикатов, вызывающих коррозию.

# 3.5 **Транспортирование**

Транспортирование приборов может проводиться любым видом транспорта, кроме морского, в крытых транспортных средствах в соответствии с правилами перевозки грузов, действующими на данном виде транспорта.

При транспортировании прибора необходимо соблюдать меры предосторожности, указанные на транспортной таре.

После транспортирования при отрицательных температурах перед включением прибор необходимо выдержать в нормальных климатических условиях не менее 4 ч.

#### **4 Программное обеспечение**

4.1 Назначение ПО

ПО «Измеритель температуры воды» предназначено для чтения, сохранения и очистки результатов измерений, записи поправок при поверке прибора и синхронизации его встроенных часов.

4.2 Рекомендуемые системные требования

Для работы ПО необходим ПК с процессором семейств Intel Pentium/Celeron/XeonTM, AMD K6/AthlonTM/DuronTM или совместимым с ним процессором, тактовая частота которого составляет не менее 800 МГц, предустановленная операционная система Windows2000/XP/Windows7, платформа Microsoft. NET Framework 2.0 или выше и свободный последовательный порт.

4.3 Установка ПО

Скопировать папку ПО с DVD-диска со всем её содержимым на жёсткий диск ПК.

4.4 Настройка ПО

4.4.1 Соединить с помощью кабеля SCF-12/10 ПК и прибор. Включить прибор.

4.4.2 Запустить программу «Water Termometr.ехе». В открывшемся окне «Измеритель температуры воды» выбрать меню «Настройка» (рисунок 6)

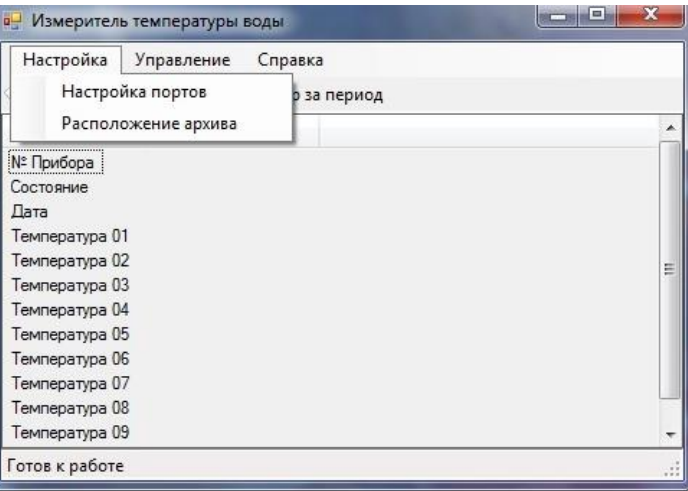

Рисунок 6 – Измеритель температуры почвы

4.4.3 Выбрать опцию «Настойка портов» и в появившемся окне установить номер СОМ-порта, на который подключён прибор (рисунок 7).

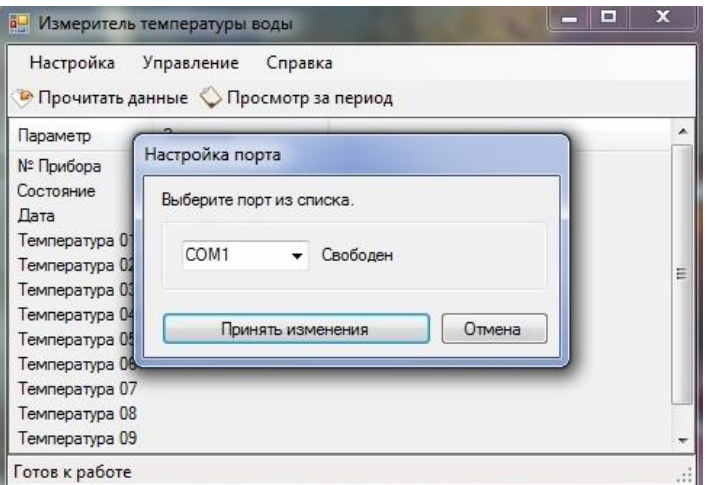

Рисунок 7 – Настройка порта

4.4.4 В меню «Настойка» выбрать опцию «Расположение архива» (рисунок 6) и указать путь, где будут храниться файлы с историей показаний прибора (рисунок 8).

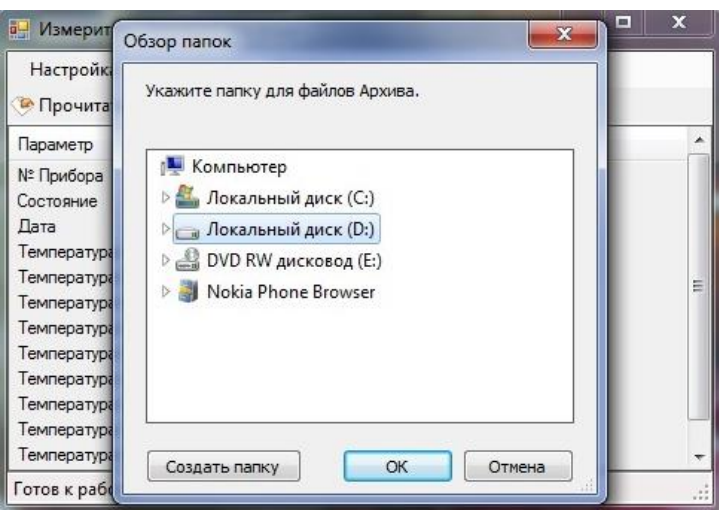

Рисунок 8 – Настройка пути файла архива

4.5 Работа с ПО

4.5.1 Для чтения данных с прибора и записи их в архив нажать кнопку «Прочитать данные» (рисунок 9)

| Измеритель температуры воды СФ-15        |                     |  |  |  |  |  |  |
|------------------------------------------|---------------------|--|--|--|--|--|--|
| Настройка<br>Управление                  |                     |  |  |  |  |  |  |
| Просмотр за период<br>• Прочитать данные |                     |  |  |  |  |  |  |
| Параметр                                 | Значение            |  |  |  |  |  |  |
| N° Прибора                               | 6276000001          |  |  |  |  |  |  |
| Состояние                                | Норма               |  |  |  |  |  |  |
| Дата                                     | 10.12.2010 10:09:34 |  |  |  |  |  |  |
| Температура 01                           | 20.48               |  |  |  |  |  |  |
| Температура 02                           | 20.61               |  |  |  |  |  |  |
| Температура 03                           | 20.89               |  |  |  |  |  |  |
| Температчра 04                           | 21,52               |  |  |  |  |  |  |
| Температура 05                           | 22.11               |  |  |  |  |  |  |
| Температчра 06                           | 22,88               |  |  |  |  |  |  |
| Температура 07                           | 23.64               |  |  |  |  |  |  |
| Температура 08                           | 24.29               |  |  |  |  |  |  |
| Температчра 09                           | -24.72              |  |  |  |  |  |  |
| Температура 10                           | 24.93               |  |  |  |  |  |  |
|                                          |                     |  |  |  |  |  |  |
|                                          |                     |  |  |  |  |  |  |
| Готов к работе.                          |                     |  |  |  |  |  |  |

Рисунок 9 – Чтение данных

В окне программы отобразится заводской номер прибора, текущее время и дата, результаты измерений температуры датчиком. Запись в файл архива производится автоматически при каждом чтении данных с прибора.

4.5.2 Для очистки памяти прибора с целью исключения записи в архив устаревших результатов в меню «Управление» выбрать опцию «Очистить память прибора» (рисунок 10).

| Настройка<br>• Прочитать, | Управление | Справка<br>Прочитать данные |   |
|---------------------------|------------|-----------------------------|---|
| Параметр                  |            | Очистить память прибора     | A |
| № Прибора<br>Состояние    |            | Ввести поправки             |   |
| Дата                      |            | Синхронизировать часы       |   |
| Температура 0             |            |                             |   |
| Температура 0.            | "Start"    |                             | Ξ |
| Температура 03            | N\A        |                             |   |
| Температура 04            | <b>NVA</b> |                             |   |
| Температура 05            | <b>NVA</b> |                             |   |
| Температура 06            | <b>NVA</b> |                             |   |
| Температура 07            | <b>NVA</b> |                             |   |
| Температура 08            | <b>NVA</b> |                             |   |
| Температура 09            | <b>NVA</b> |                             |   |

Рисунок 10 – Меню «Управление»

В открывшемся окне (рисунок 11) пользователь предупреждается о том, что данные будут потеряны.

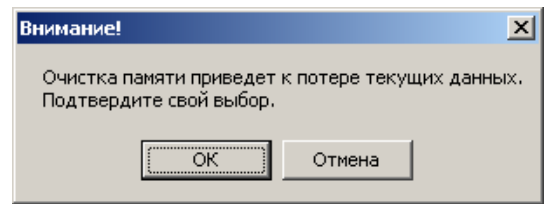

Рисунок 11 – Подтверждение очистки памяти прибора

4.5.3 Для обеспечения точного измерения температуры с целью исключения систематической погрешности используется опция «Ввести поправки» в меню «Управление» (рисунок 10).

## **ВНИМАНИЕ! ДАННУЮ ФУНКЦИЮ РЕКОМЕНДУЕТСЯ ИСПОЛЬЗОВАТЬ ТОЛЬКО ПРИ КАЛИБРОВКЕ ПРИБОРА.**

Поправка записывается в энергонезависимую память прибора.

Суммирование проводится с учётом знака поправки.

Новое значение поправки рекомендуется определять при значении введённой поправки равной нулю.

В окне «внесение поправок» (рисунок 12) отображаются текущие значения поправок, дата внесения последней поправки.

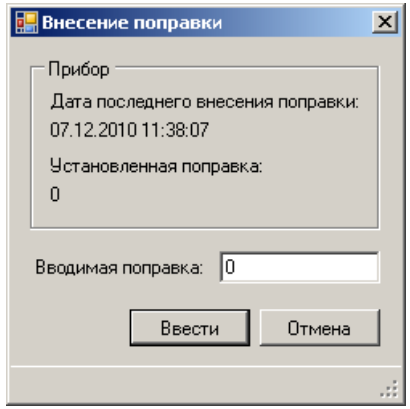

Рисунок 12 – Окно внесения поправок

4.5.4 Опция «Синхронизировать часы» в меню «Управление» (рисунок 10) предназначена для записи во встроенные часы прибора точного времени.

Данная функция реализована в автоматическом режиме при чтении данных с прибора. При расхождении времени больше чем на две минуты программа предлагает автоматически синхронизировать время (рисунок 13).

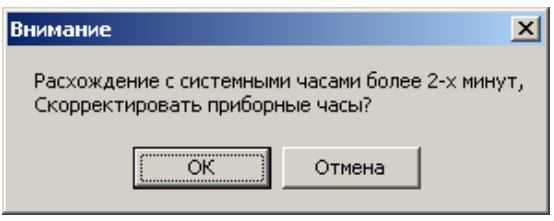

Рисунок 13 – Синхронизация времени

4.5.5 Опция «Start» в меню «Управление» (рисунок 10) предназначена для запуска измерения с ПК при выполнении регламентных работ. Для просмотра результатов измерения нажать «Прочитать данные».

Данная функция является сервисной.

4.5.6 Для просмотра архива измерений за период выбрать опцию «Просмотр за период»

В появившемся диалоговом окне указать требуемую дату (рисунок 14).

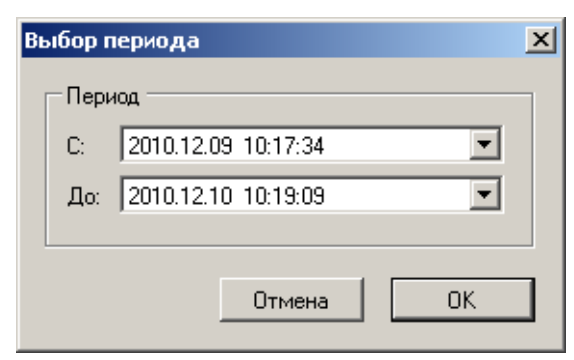

Рисунок 14 – Выбор периода

При необходимости выбрать требуемый прибор (рисунок 15)

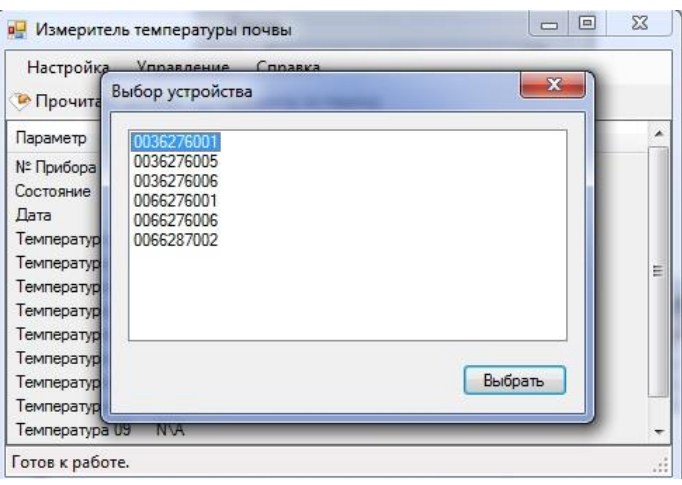

Рисунок 15 – Выбор прибора

При отсутствии данных в окне просмотра данных архива (рисунок 16) отображается «n/а».

| <b>а-</b> Просмотр данных за период |       |     |     |     |     |     |     |     |                 | $\Box$<br>$\mathbf{x}$<br>$\equiv$ |
|-------------------------------------|-------|-----|-----|-----|-----|-----|-----|-----|-----------------|------------------------------------|
| Дата                                | #1    | #2  | #3  | #4  | #5  | #6  | #7  | #8  | #9              | #10                                |
| 09.02.2017 10:40:26                 | 24.54 | n\a | n\a | n\a | n\a | n/a | n/a | n\a | n\a             | n\a                                |
| 09.02.2017 10:35:26                 | 23.38 | n\a | n\a | n\a | n\a | n\a | n/a | n\a | n\a             | n\a                                |
| 09.02.2017 10:35:29                 | 23.38 | n\a | n\a | n\a | n\a | n/a | n\a | n/a | n\a             | n <sup>\a</sup>                    |
| 09.02.2017 10:39:07                 | 24.06 | n\a | n\a | n\a | n/a | n/a | n/a | n\a | n\a             | n\a                                |
| 09.02.2017 10:39:16                 | 24.08 | n\a | n\a | n\a | n/a | n/a | n\a | n\a | n\a             | n\a                                |
| 09.02.2017 10:39:26                 | 24.1  | n/a | n\a | n/a | n\a | n/a | n\a | n/a | n\a             | n/a                                |
| 09.02.2017 10:39:36                 | 24.13 | n\a | n/a | n/a | n/a | n/a | n/a | n\a | n/a             | n\a                                |
| 09.02.2017 10:41:29                 | 24.13 | n/a | n\a | n\a | n/a | n/a | n/a | n/a | n/a             | n\a                                |
| 09.02.2017 10:41:54                 | 24.13 | n\a | n/a | n/a | n/a | n/a | n/a | n\a | n/a             | n\a                                |
| 09.02.2017 13:08:50                 | 24.17 | n\a | n\a | n\a | n\a | n/a | n\a | n/a | n\a             | n\a                                |
| 09.02.2017 13:13:28                 | 24.17 | n\a | n\a | n/a | n\a | n/a | n\a | n/a | n\a             | n\a                                |
| 09.02.2017 13:28:08                 | 24.17 | n\a | n\a | n\a | n\a | n\a | n\a | n\a | n\a             | n\a                                |
| 09.02.2017 14:13:16                 | 24.17 | n\a | n/a | n\a | n/a | n/a | n/a | n\a | n <sup>\a</sup> | n\a                                |
| 09.02.2017 14:19:39                 | 25.78 | n\a | n\a | n/a | n\a | n/a | n\a | n\a | n\a             | n/a                                |
| 09.02.2017 14:19:48                 | 25.78 | n\a | n\a | n\a | n\a | n/a | n/a | n\a | n\a             | n\a                                |
| 09.02.2017 14:29:50                 | 25.8  | n/a | n/a | n/a | n/a | n/a | n/a | n/a | n\a             | n/a                                |
|                                     |       |     |     |     |     |     |     |     |                 |                                    |

Рисунок 16 – Окно просмотра данных архива

#### **5 Характерные неисправности и методы их устранения**

5.1 Когда напряжение питания падает ниже минимального рабочего, при включении пульта на дисплее не появляется мигающий знак « – » либо не индицируется показания текущего времени и температуры внутри корпуса пульта. В этом случае необходимо заменить элементы питания.

# **ВНИМАНИЕ! ПРИ ДЛИТЕЛЬНОМ ПЕРЕРЫВЕ В РАБОТЕ С ПУЛЬТОМ (БОЛЕЕ МЕСЯЦА) ЭЛЕМЕНТЫ ПИТАНИЯ СЛЕДУЕТ ИЗВЛЕКАТЬ!**

5.2 При отсутствии связи с ПК необходимо:

– проверить надёжность присоединения кабеля SCF-12/10 к СОМ-портам пульта и ПК;

– при настройке ПО проверить используется ли выбранный СОМ-порт другим приложением. Для устранения данной неисправности необходимо либо закрыть все приложения, использующие выбранный порт, и повторно провести настройку портов в ПО либо выбрать другой порт из списка доступных.

5.3 При возникновении до окончания гарантийного срока эксплуатации отказов, которые не могут быть устранены технически подготовленным персоналом, обслуживание проводится изготовителем при условии соблюдения потребителем правил хранения и эксплуатации прибора.

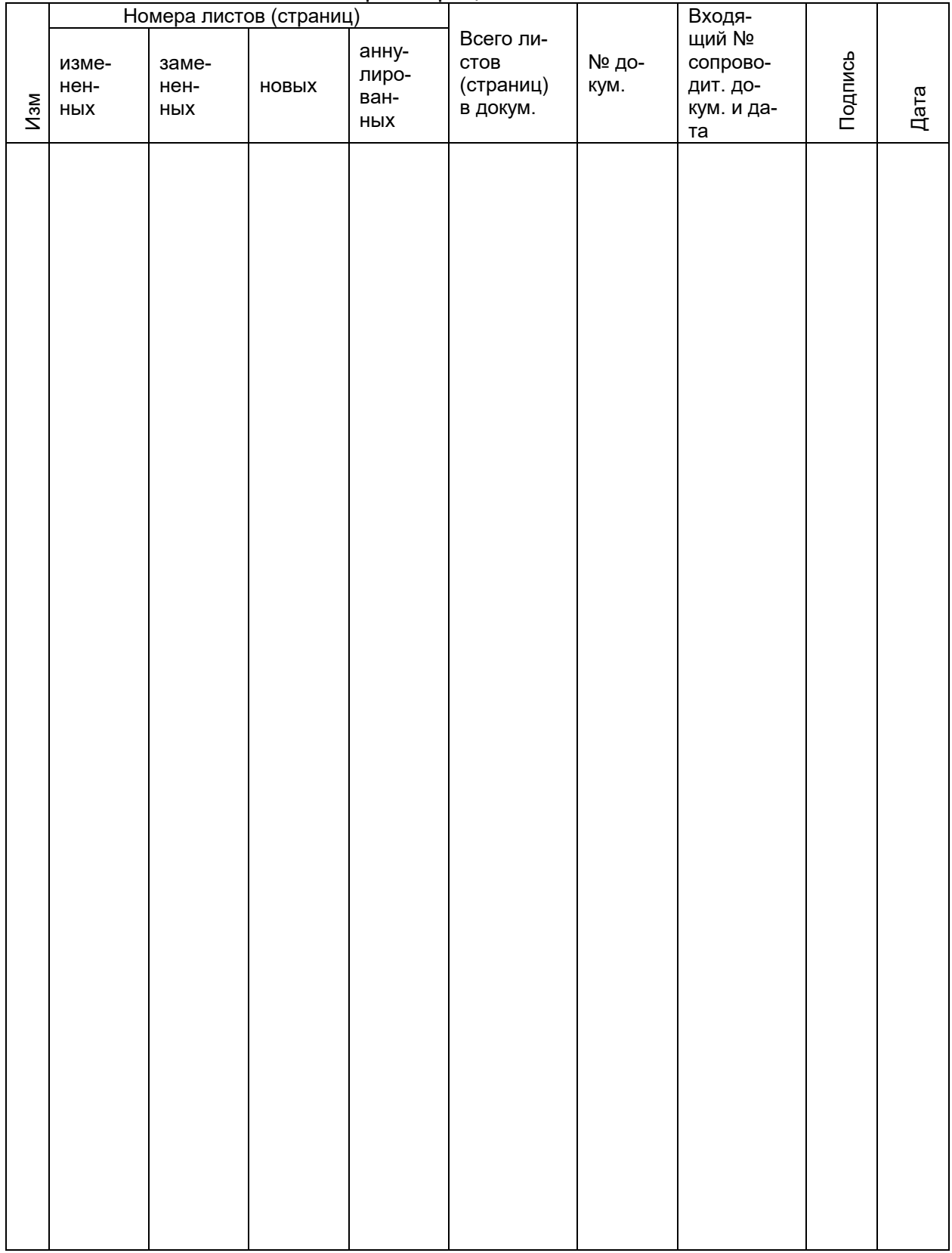

## Лист регистрации изменений